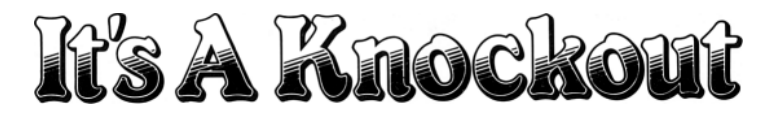

It's program code, graphic representation, and artwork are the copyright of Ocean Software Limited and may not be reproduced, stored, hired or broadcast in-any form whatsoever without the written permission of Ocean Software Limited. All rights reserved Worldwide. It's A Knockout runs on the Amstrad CPC 464, 664, 6128 micro computers.

Take part in Europe's biggest fun competition. You'll be slipping in sloppy fruit flans, escaping from the Titanic and much, much more as you battle for first place. Each country competes in it's own characteristic way from the fiery Italians to the crafty Frenchmen -so depending on who you choose to be can give you many game variations. Now flex your fingers, and load up the fun - It's a Knock Out!

## **LOADING** CPC 464

Place the rewound cassette in the cassette deck type RUN" and then press ENTER key. Follow the instructions as they appear on screen. If there is a disk drive attached then type |TAPE then press ENTER key Then type RUN" and press ENTER key. After loading press FIRE (The | symbol is obtained by holding shift and pressing the @ key).

## CPC 664 and 6128

Connect a suitable cassette tape recorder ensuring that the correct leads are attached as defined in the User Instruction Booklet. Place the rewound tape in the cassette recorder and type TAPE then press ENTER key Then type RUN" and press ENTER key follow the instructions as they appear on screen. After loading press FIRE

# **NUMBER OF PLAYERS**

Enter the number of players required, up to a maximum of six, using keys 1-6. If you do not choose to play with the maximum number of players then the computer will assume the play of the remaining countries. Each number is allotted a particular country as shown on screen - you can therefore choose which country you wish to play as.

## **CONTROLS** KEYBOARD JOYSTICK

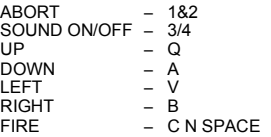

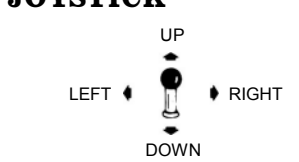

# **EVENTS & MARATHON**

There are five events plus the Marathon (Bronte Bash) which each player must take part in random order.

The Marathon is played once by a single player between each of the five other events so that a total of six marathons is played in random order. Messages will appear indicating which country (player) is next to play and in which event Countries being played by the computer score without the event being displayed. All events including the Marathon are against the clock and your score for each event will appear at the bottom of the screen.

# **MARATHON - BRONTE BASH**

A weight controlled by the player is suspended above a row of six craters.

A brontasaurus will appear at random and after moving its head from side to side will disappear again.

The object of the game is to move the weight from side to side and drop it at the correct time to hit the brontasaurus.

A small brontasaurus will appear at the bottom of the screen for each hit.

The game will get progressively harder as more brontasaurus' are hit and will end when the time at the bottom of the screen runs out.

## **CONTROLS**

LEFT&RIGHT – MOVE WEIGHT<br>FIRE – DROP WEIGHT  $-$  DROP WEIGHT

# **FLYING FLANS**

Two men using a seesaw and a large mallet catapult creamy, fruit flans over a high wall. As the waiter you must catch the flans on your tray and carry them off to the right of the screen. As you catch more flans then the faster more flans will be catapulted over the wall. Beware not to miss catching any flans as this will make the ground very slippy!

## **CONTROLS**

LEFT&RIGHT – MOVES WAITER

# **HARLEM HOPPERS**

You must catch as many balls as they fly towards you after being rolled down a camel's back. Sounds easy? ... Just try running towards them on a slippery, slimey surface while being held back by a long elastic band! As you run out of strength you will find it more difficult to move towards the camel.

## **CONTROLS**

RIGHT to move right and RIGHT to slow you down on the way back.

# **TITANIC DROP**

Four people each slide down a rope from the Titanic and each has to land in a lifebelt There are four lifebelts whose colours vary, as do the points scored for landing in them. The score will appear at the bottom of the screen.

## **CONTROLS**

UP – JUMP UP ONTO ROPE

DOWN – DROP OFF INTO SEA

# **DIET OF WORMS**

Two chickens are in a field trying to peck worms out of holes in the ground.

One of these is controlled by the computer, and the other by the player.

The object of the game is to catch as many worms as possible and take each one back to a tray (the player's tray is on the left).

Only one worm can be caught at a time and the tray will flash when you have done so. Each time the player drops a worm in the tray a worm will be displayed at the bottom of the screen.

## **CONTROLS**

UP, DOWN – JUMP UP, DOWN LEFT, RIGHT – WALK  $-$  PECK

# **OBSTACLE RACE**

You must run or jump as far as possible negotiating various objects on the way which can slow you down or knock you over.

The computer screen controls an identical runner in the lower half of the screen which you must keep up with to get a good score.

The distances moved by each runner are shown at the bottom of the screen.

## **CONTROLS**

LEFT, RIGHT – MOVE LEFT & RIGHT LEG ALTERNATELY I.E. TO RUN

FIRE – JUMP (you can jump further if you are running when fire is pressed)

# **ITS A KNOCKOUT**

This software product has been carefully developed and manufactured to the highest quality standards. Please read carefully the instructions for loading.

IF FOR ANY REASON YOU HAVE DIFFICULTY IN RUNNING THE PROGRAM, AND BELIEVE THAT THE PRODUCT IS DEFECTIVE, PLEASE RETURN IT DIRECT TO

#### MR. YATES, OCEAN SOFTWARE LlMITED, 6 CENTRAL STREET, MANCHESTER M2 5NS.

Our quality control department will test the product and supply an immediate replacement if we find a fault. If we cannot find a fault the product will be returned to you at no charge. Please note that this does not affect your statutory rights.

# **CREDITS**

Produced by D. C. Ward. ©1986 Ocean Software Limited. By arrangement with B.B.C. Enterprises Limited.

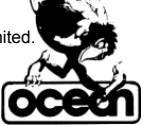

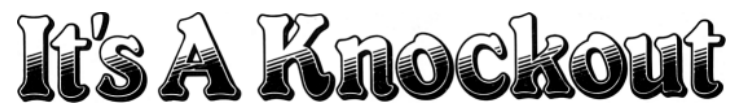

Programmcode, grafische Darstellung und Druckvorlagen sind Copyright der Ocean Software Limited und dürfen ohne schriftlich, Genehmigung der vorgenannten Firma nicht vervielfältigt, gespeichert, ausgeliehen oder in irgendeiner Form über Rundfunk gesendet werden. Alle Rechte sind weltweit vorbehalten. Spiel ohne Grenzen kann an den Amstrad CPC 464, 664 6128 Microcomputers abgespielt werden.

## **SPIEL OHNE GRENZEN**

Nimm teil an Europas größtem Plauschwettbewerb. Du wirst in schlabberigen Kuchen herumrutschen, von der Titanic entkommen und noch vieles mehr im Kampf um den ersten Platz. Jedes Land kämpft auf seine eigene charakteristische Art, von den feurigen Italienern zu den schlauen Franzosen - je nach dem, wen Du zu spielen wählst, erhältst Du viele verschiedene Spielvariationen. Nun lockere Deine Finger für - Spiel ohne Grenzen!

#### **LADEN CPC 464**

Lege die zurückgespulte Kassette in das Kassettenteil, tippe RUN" und danach drücke die ENTER Taste. Folge den Instruktionen wie sie auf dem Bildschirm erscheinen. Falls ein Diskettenlaufwerk angeschlossen ist, tippe '\*' TAPE und danach drücke die ENTER Taste. Anschliessend tippe RUN" und drücke die ENTER Taste. (Das '\*',Symbol erhältst Du indem Du die UmschalterTaste festhältst und ° drückst) Nach dem Laden den FIRE

#### **CPC 664 und 6128**

Schließt, einen geeigneten Kassettenrekorder an und versichere Dich, de die korrekten Kabel angeschlossen sind, wie es in der Anleitung für Benützer beschrieben ist. Lege die zurückgespulte Kassette in den Rekorder und tippe 1 TAPE und danach drücke die ENTER Taste. Anschliessend tippe RUN" und drücke die ENTER Taste und folge den Anweisungen wie sie auf dem Bildschirm erscheinen. Nach dem Laden den FIRE

### **ANZAHL SPIELER**

Gib die nötige Anzahl Spieler mit den Tasten 1 - 6 ein, sechs ist das Maximum. Wenn Du mit weniger Spielern spielst, übernimmt der Computer das Spiel der restlichen Landen Jede Nummer gehört zu einem bestimmten Land, wie auf dem Bildschirm angezeigt - Du kannst somit wählen, für welches Land Du spielen willst.

# **STEUERUNGEN**

## **TASTATUR**

- $1 \& 2$  Abbrechen<br> $3/4$  Ton an/abs
- $3/4$  Ton an/abstellen<br>Q Aufwärts
- Q Aufwärts<br>A Abwärts
- A Abwärts<br>V Links
- V Links<br>B Rech B – Rechts
- C N SPACE Feuer

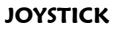

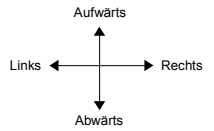

#### **WETTKÄMPFE UND MARATHON**

Es gibt fünf Wettkämpfe und den Marathon (Hau' den Bronto), welche jeder Spieler in willkürlicher Reihenfolge bestreiten muß.

Der Marathon wird von einem einzelnen Spieler einmal zwischen den andern Wettkämpfen gespielt, so daß total sechs Marathons in willkürlicher Reihenfolge gespielt werden. Nachrichten erscheinen um anzuzeigen, welches Land (Spieler) als nächstes spielt und in welchem Wettkampf. Länder welche vom Computer gespielt werden punkten, ohne daß der Wettkampf gezeigt wird. Alle Wettkämpfe einschließlich des Marathons gehen auf Zeit und Deine Punktzahl für jeden Wettkampf erscheint unten am Bildschirm.

### **MARATHON - HAU' DEN BRONTO**

Ein Gewicht, welches vom Spieler kontrolliert wird, hängt über einer Reihe von sechs Kratern. Ein Brontosaurier erscheintwillkürlich und verschwindet wieder, nachdem er seinen Kopf hin und herbewegt hat Das Ziel des Spiels ist es, das Gewicht hin und herzubewegen, und im rechten Moment fallen zu lassen, um den Brontosaurier zu treffen. Ein kleiner Brontosaurier erscheint unten auf dem Bildschirm für jeden Treffer. Das Spiel wird immer schwierigen je mehr Brontosaurier getroffen werden, und endet, wenn die Zeit unten am Bildschirm abgelaufen ist.

#### **STEUERUNGEN**

LINKS UND RECHTS – GEWICHT BEWEGEN  $-$  GEWICHT FALLENLASSEN

#### **FLIEGENDE KUCHEN**

Zwei Männer mit einer Schaukel und einem großen Holzhammer schleudern cremige Fruchtkuchen über eine hohe Wand. Als Kellner mußt Du die fliegenden Kuchen mit Deinem Servierbrett auffangen und auf dem Bildschirm nach rechts tragen. Je mehr Kuchen Du auffängst, umso schneller werden Sie über die Wand geschleudert Paß auf, de Du keine verpaßt, denn sie machen den Boden sehr schlüpfrig!

#### **STEUERUNGEN**

Links & rechts - bewegt den Kellner

#### **HARLEM HÜPFER**

Du mußt soviele Bälle wie möglich auffangen, welche auf Dich zufliegen, nachdem sie vom Rücken eines Kamels gerollt worden sind. Klingt einfach?... Versuch mal, ihnen auf einer schlüpfrigen, schleimigen Oberfläche entgegenzulaufen, während Du von einem Gummiband zurückgehalten wirst! Während Dir die Kraft ausgeht, wirst Du es immer schwieriger finden, auf das Kamel zuzugehen.

### **STEUERUNGEN –** RECHTS um nach rechts zu gehen. Zum Verlangsamen ziehst Du auf dem Rückweg

nach RECHTS

#### **TITANIC ABSPRUNG**

Vier Spieler rutschen jeder an einem Tau von der Titanic hinunter und jeder muß in einem Rettungsring landen. Es gibt vier Rettungsringe in verschiedenen Farben, jeder mit einer andem Punktezahl für eine Landung. Die erzielten Punkte erscheinen unten auf dem Bildschirm.

#### **STEUERUNGEN**

AUF – SPRING HINAUF ANS TAU

AB – LASS DICH INS MEER FALLEN

WURMDIÄT

Zwei Hühner sind in einem Feld und versuchen, Würmer aus einem Loch im Boden zu picken. Das eine wird vom Computer kontrolliert, das andere vom Spieler. Das Ziel des Spiels ist, so viele Würmer wie möglich zu fangen und jeden zurück auf ein<br>Tablett (dasjenige des Spielers ist links) zu legen. Nur ein Wurm kann aufs Mal aufgepickt werde Du einen erwischt hast Für jeden Wurm, den der Spieler auf sein Tablett legt, erscheint ein Wurm unten auf dem Bildschirm.

#### **STEUERUNGEN**

AUF,AB – SPRING RAUF, RUNTER LINKS, RECHTS – GEHEN  $-$  PICK

## **HINDERNISLAUF**

Du mußt so weit wie möglich laufen oder springen und mit verschiedenen Hindernis- fertig werden, welche Dich verlangsamen oder umwerfen. Der Computer kontrolliert einen gleichen Spieler in der unteren Hälfte des Bildschirms, mit welchem Du mithalten mußt, um ein gutes Resultat zu erzielen. Die Distanzen, die jeder Spielerzurückgelegt hat, erscheinen unten am Bildschirm.

#### **STEUERUNGEN**

LINKS, RECHTS – BEWEG DAS RECHTE UND LINKE BEIN ABWECHSLUNGSWEISE ZUM LAUFEN FEUER – SPRINGEN (Du kannst weiter springen, wenn Du läufst, während Du FEUER drückst VIEL GLUCK

### **HERAUSGEBER**

Hergestellt von D.C. Ward © 1986 Ocean Software Limited. By arrangement with BBC Enterprises Limited.

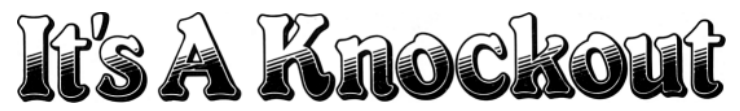

Le code informatique, les représentations graphiques et les maquettes de ce jeu sont la propriété de Ocean Software Limited et il est formellement interdit de les reproduire, mette en mémoire, louer ou diffuser sous une forme quelconque sans l'autorisation écrite de Ocean Software Limited. Tous droits réservés dans le monde entier. Jeux sans frontières passent sur les micro-ordinateurs Amstrad CPC 464, 664 et 6128.

### **JEUX SANS FRONTIERES**

Prenez part au plus grand jeu d'Europe. Vous allez glisser sur des tartes à la crème aux fruits visqueuses, vous échappez du Titanic et beaucoup, beaucoup d'autres choses encore en luttant pour la première place. Chaque pays joue à sa façon la plus typique, des italiens ardents et impétueux aux français astucieux et rusés - ainsi donc, décider quel pays être vous donne des variantes de jeu infinies. Et maintenant un petit assouplissement des doigts et vous êtes prêt - à participer -jeux sans frontières!

#### **CPC 464**

Mettre la cassette rembobinée dans la platine cassette, taper RUN puis appuyer sur la touche ENTER. Suivre les instructions telles qu'elles apparaissent sur l'écran. Si une unité disque est attachée, taper |TAPE puis appuyer sur la touche ENTER. Puis taper RUN et appuyer sur la touche ENTER. (On obtient le symbole | en sélectionnant majuscule et en appuyant sur la touche @). appuyer sur le bouton LIRE

#### **CPC 664 et 6128**

Brancher un magnétophone à cassette approprié en vérifiant que tous les fils sont bien attachés comme indiqué dans le Manuel d'Instructions des Utilisateurs / Mettre la cassette renbobinée dans le magnétophone et taper TAPE puis appuyer sur la touche ENTER. Taper ensuite RUN puis appuyer sur la touche ENTER et suivre les instructions telles qu'elles apparaissent sur l'écran. appuyer sur le bouton FIRE

### **NOMBRE DE JOUEURS**

Donner le nombre de joueurs désiré, six joueurs maximum, en utilisant les touches 16. Si vous ne voulez pas jouer avec le nombre maximal de joueurs, l'ordinateur se chargera déjouer pour les pays non choisis. Chaque numéro correspond à un pays particulier comme affiché sur l'écran - vous pouvez donc choisir quel pays être .

#### **COMMANDES CLAVIER**

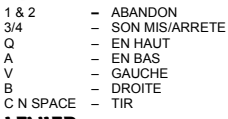

#### **LEVIER**

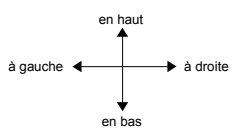

## **EPREUVES ET MARATHON**

Les jeux comprennent cinq épreuves plus le Marathon (Abattre le Brontosaure) auxquels chaque joueur doit participer au hasard. Le Marathon est joué une fois par un -[joueur entre chacune des cinq autres épreuves, de sorte qu'un total de sa marathons mot joués dans un ordre au hasard. Des messages paraîtront pour indiquer quel pays Joueur) est le suivant et à quelle épreuve il doit jouer. Les pays qui sont joués par] 'ordinateur marquent des points sans que l'épreuve paraisse sur l'écran. Toutes les épreuves et le marathon sont joués contre la montre et les points que vous obtenez pour chaque épreuve sont affichés en bas de l'écran.

## **MARATHON - ABATTRE LE BRONTOSAURE**

-e joueur contrôle un poids suspendu au-dessus d'une rangée de cratères.

Un brontosaure apparaîtra au hasard et disparaîtra après avoir tourné la tête d'un côté puis de l'autre. Le but du jeu consiste à déplacer le poids d'un côté à l'autre et de le laisser tomber au bon moment pour toucher le brontosaure.

Un petit brontosaure apparaîtra en bas de l'écran pour chaque but marqué.

Le jeu deviendra de plus en plus difficile au fur et à mesure que de plus en plus de brontosaures sont touchés et il se terminera à l'expiration du temps affiché en bas de l'écran.

#### **COMMANDES**

DROITE & GAUCHE – Déplacer le poids

- Laisser tomber le poids.

### **TARTES VOLANTES**

Deux hommes équipés d'une bascule et d'un gros maillet catapultent des tartes aux fruits et à la crème par-dessus un très haut mur En votre qualité de maître d'hôtel, vous devez attraper les tartes avec votre plateau et les emporter à droite de l'écran. Au fur et à mesure que vous attrapez de plus en plus de tartes, les tartes seront catapultées de plus en plus vite pardessus le mur. Faites bien attention de ne pas rater les tartes qui en s'écrasant par terre, rendront le sol très glissant!

**COMMANDES -** A gauche et <sup>à</sup> droite - déplace le maître d hôtel

## **HARLEM HOPPERS**

Vous devez attraper le plus de balles possible tandis qu'elles volent vers vous après avoir roulé le long du dos d'un chameau. Ça a l'air facile, ri est-pas? Mais essayez donc de courir vers ces balles sur une surface dérapante et visqueuse tout en étant retenu par un gros élastique! Tandis que vous courez à bout de force. vous aurez de plus en plus de mal à vous rapprocher du chameau

**COMMANDES -** DROITE pour aller à droite et pour ralentir aller vers DROITE en revenant.

## **DESCENTE DU TITANIC**

Quatre personnes descendent chacune par une corde du Titanic et doivent atterrir sur une ceinture de sauvetage II y a quatre ceintures de sauvetage de couleur différente qui, selon leur couleur, donnent des points différents aux personnes qui atterrissent dessus. Les points obtenus seront affichés en bas de l'écran.

#### **COMMANDES**

EN HAUT – SAUTER SUR LA CORDE EN BAS – TOMBER A L'EAU

## **DIÈTE DE VERS DE TERRE**

Deux poulets sont dans un champ et essaient de picorer des vers qui sortent d'un trou dans la terre.

L'un de ces poulets est commandé par l'ordinateur et l'autre par le joueur.

Le but du jeu est d'attraper le plus de vers possible et de les rapporter un par un et de les mettre sur un plateau (le plateau du joueur est à gauche).

On ne peut attraper qu'un seul ver à la fois et le plateau clignotera à chaque fois.

Chaque fois qu'un joueur laisse tomber un ver sur le plateau. un ver paraîtra en bas de l'écran.

#### **COMMANDES**

EN-HAUT, EN-BAS – SAUTER EN HAUT,EN-BAS

DROITE, GAUCHE – MARCHER  $-$  PICORER

### **COURSE D'OBSTACLES**

Vous devez courir ou sauter le plus loin possible tout en négociant toute une série d'obstacles divers qui vous font ralentir ou tomber.

L'ordinateur commande un coureur identique dans la partie inférieure de l'écran; ne vous laissez pas devancer si vous voulez obtenir un bon score!

La distance parcourue par chaque coureur est affichée en bas de l'écran.

#### **COMMANDES**

- 
- GAUCHE, DROITE DEPLACER ALTERNATIVEMENT LA JAMBE GAUCHE ET LA JAMBE DROITE POUR COURIR.
- FIRE SAUTER (vous pouvez sauter plus loin si vous courez en appuyant sur FIRE).

## **GÉNÉRIQUE**

Production de D.C. Ward © 1986 Ocean Software Limited Avec 1 accord de BBC Enterprises Limited.